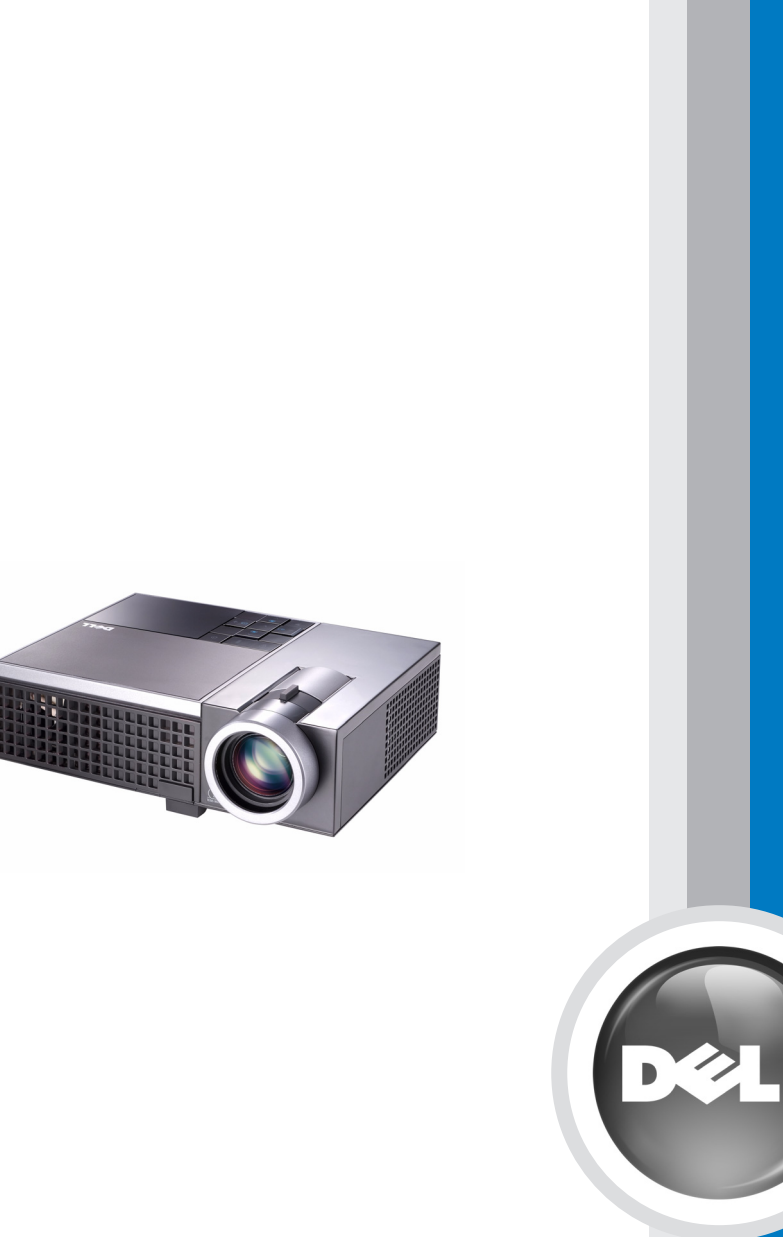

**使用手冊**

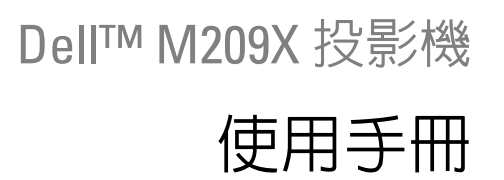

www.dell.com | support.dell.com

### **備註、注意、與警告**

**備註:**備註代表能協助您更妥善應用投影機的重要資訊。 **注意:**注意代表可能發生硬體損壞或資料遺失,並建議您 如何避免問題。 **警告:警告代表可能發生財產損壞、個人傷害、甚至死**

#### 本文件中的資訊如有變更恕不另行通知。 **© 2008 Dell Inc.** 版權 所有 。

如果沒有事先獲得 Dell Inc. 的書面許可,嚴禁以任何方式重製本文件。

文中所使用的商標:*Dell*、*DELL* 標誌、*Dimension*、*OptiPlex*、*Dell Precision*、*Latitude*、*Inspiron*、*DellNet*、*PowerApp*、*PowerEdge*、 *PowerConnect* 與 *PowerVault* 均為 Dell 公司的商標; *DLP* 與 DLP<sup>®</sup> 標誌 為 TEXAS INSTRUMENTS INCORPORATED 的註冊商標;*Microsoft* 與 *Windows* 為微軟公司的註冊商標。

本文件所使用的其他商標以及商業名稱分別為所屬個體所有, Dell 公司 放棄其商標與商業名稱之外的任何專屬權益。

**型號 M209X**

**2008 年 5 月 修訂 A01**

**亡。**

\_\_\_\_\_\_\_\_\_\_\_\_\_\_\_\_\_\_\_\_

**目錄**

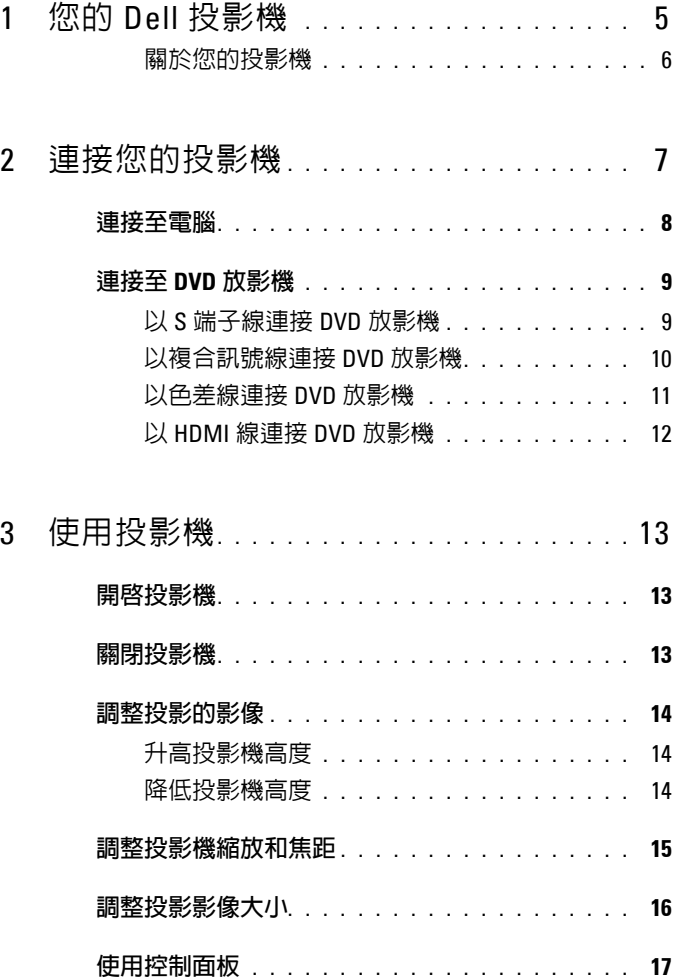

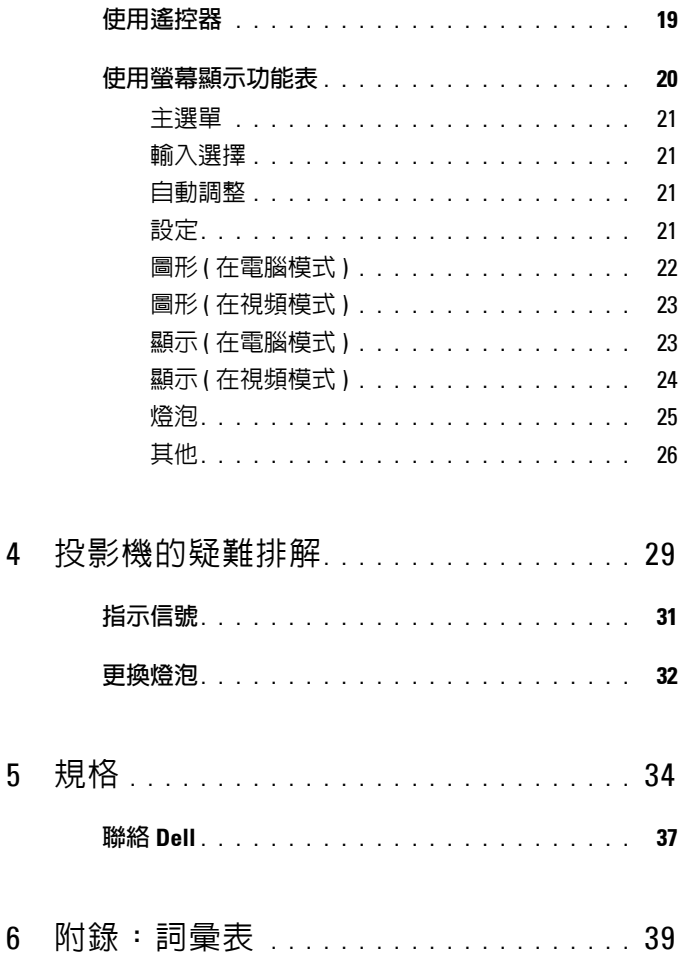

#### 4 | 目錄

 $\overline{4}$ 

 $\overline{5}$ 

## <span id="page-5-0"></span>**您的 Dell 投影機**

下列所有物品附隨您的投影機。請確定您具備所有物品,若缺少任何物品請聯 絡 Dell。

**包裝內容物**

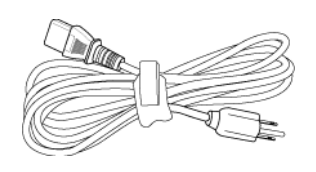

電源線  $1.8 \triangle R$  VGA 線  $(VGA \times YGA)$ 

<span id="page-5-1"></span>**1**

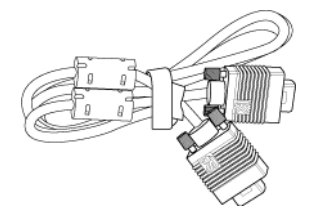

AAA 電池 (2) <br>
<br>  $\qquad \qquad \mathbf{A}^{\text{H}}\mathbf{B}^{\text{H}}\mathbf{C}^{\text{H}}\mathbf{D}^{\text{H}}\mathbf{A}^{\text{H}}\mathbf{D}^{\text{H}}\mathbf{D}^{\text{H}}\mathbf{D}^{\text{H}}\mathbf{D}^{\text{H}}\mathbf{D}^{\text{H}}\mathbf{D}^{\text{H}}\mathbf{D}^{\text{H}}\mathbf{D}^{\text{H}}\mathbf{D}^{\text{H}}\mathbf{D}^{\text{H}}\mathbf{D}^{\text{H}}\mathbf{D}^$ 

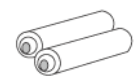

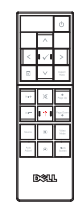

使用手冊光碟與文件 みんじょう 護套

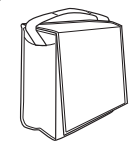

#### <span id="page-6-2"></span><span id="page-6-0"></span>**關於您的投影機**

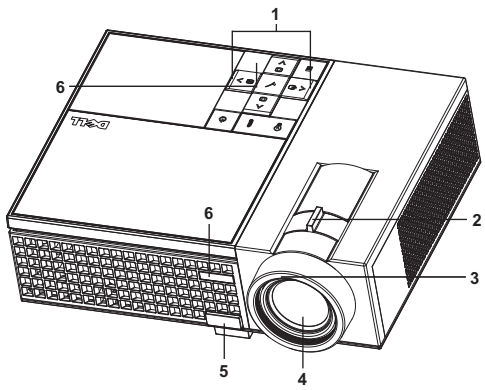

<span id="page-6-8"></span><span id="page-6-7"></span><span id="page-6-6"></span><span id="page-6-5"></span><span id="page-6-4"></span>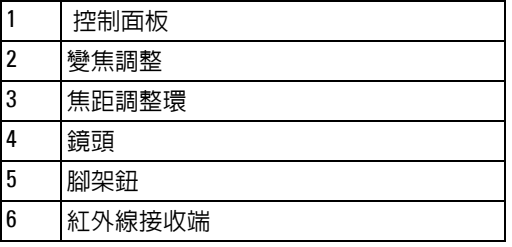

#### <span id="page-6-3"></span><span id="page-6-1"></span>**警告:安全須知**

請勿於會產生大量高溫的裝置附近使用投影機。

請勿於多灰塵區域使用投影機。灰塵可能導致系統故障並使投影機自動關閉。

確保投影機安裝於通風良好的區域。

- 請勿阻隔投影機上的通風口。
- 確定投影機運作於室溫中 (5℃ 至 35℃)。

**備註:**更多資訊請見投影機隨附的產品資訊指南。

# 

## <span id="page-7-1"></span><span id="page-7-0"></span>**連接您的投影機**

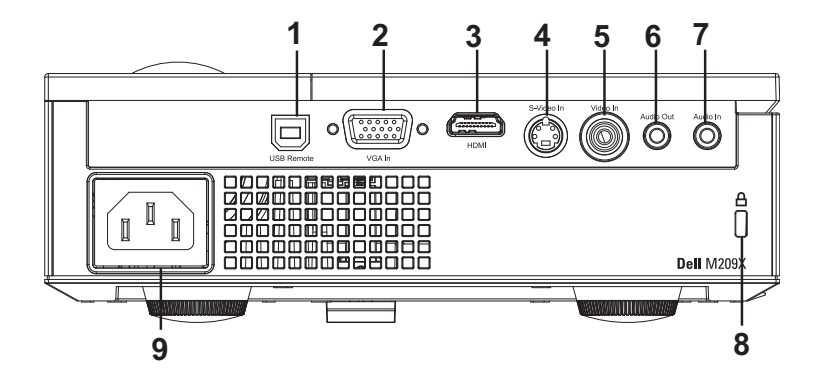

<span id="page-7-9"></span><span id="page-7-7"></span><span id="page-7-5"></span><span id="page-7-4"></span><span id="page-7-3"></span><span id="page-7-2"></span>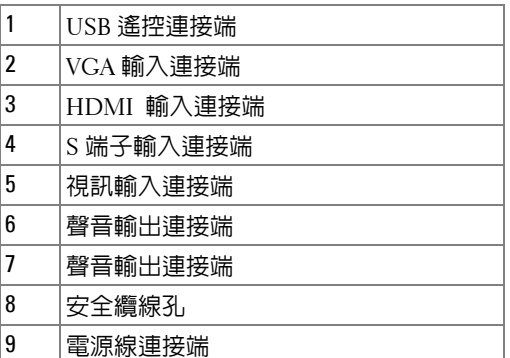

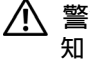

<span id="page-7-10"></span><span id="page-7-8"></span><span id="page-7-6"></span>**警告:在您開始本章節中的任何程序之前,請遵[循頁](#page-6-1) 6 上說明的安全須 知。**

<span id="page-8-3"></span><span id="page-8-0"></span>**連接至電腦**

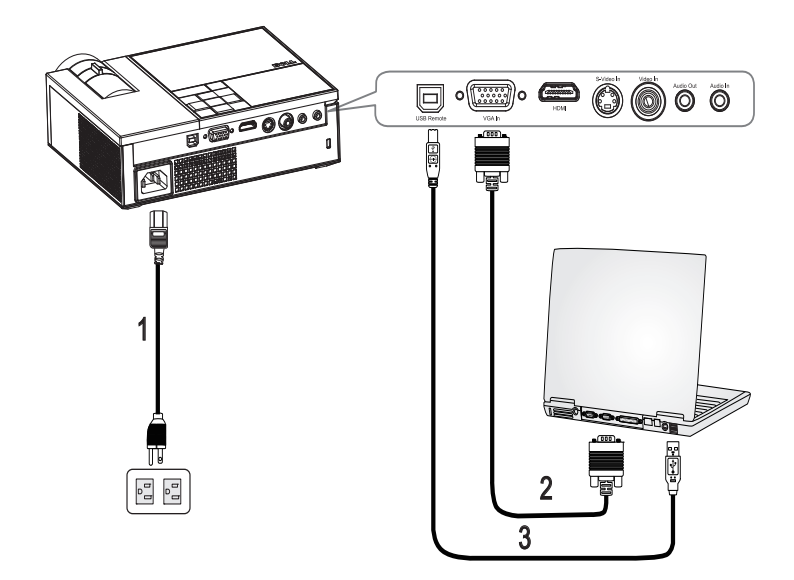

<span id="page-8-4"></span><span id="page-8-2"></span><span id="page-8-1"></span>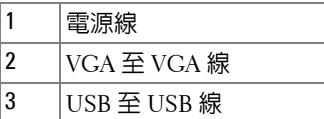

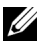

**備註:**Dell 不提供 USB 線。

## <span id="page-9-0"></span>**連接至 DVD 放影機**

<span id="page-9-3"></span><span id="page-9-1"></span>**以 S 端子線連接 DVD 放影機**

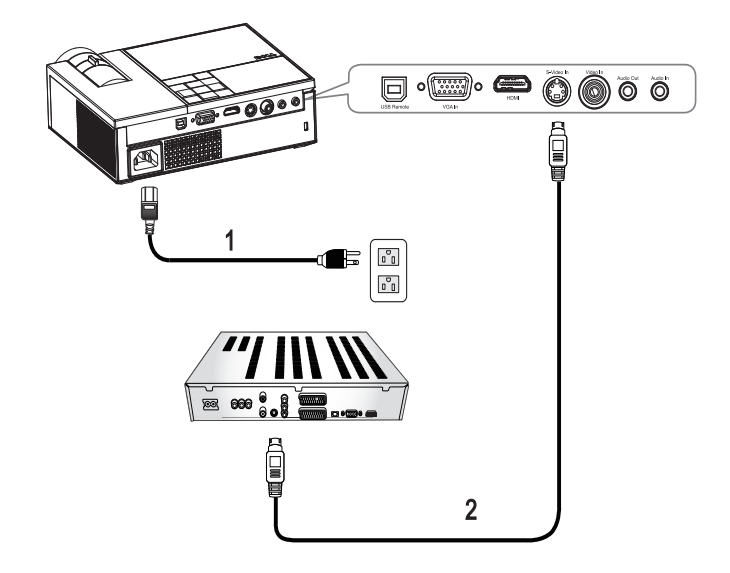

<span id="page-9-4"></span><span id="page-9-2"></span>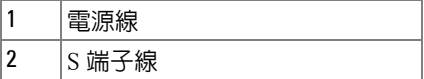

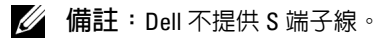

#### <span id="page-10-1"></span><span id="page-10-0"></span>**以複合訊號線連接 DVD 放影機**

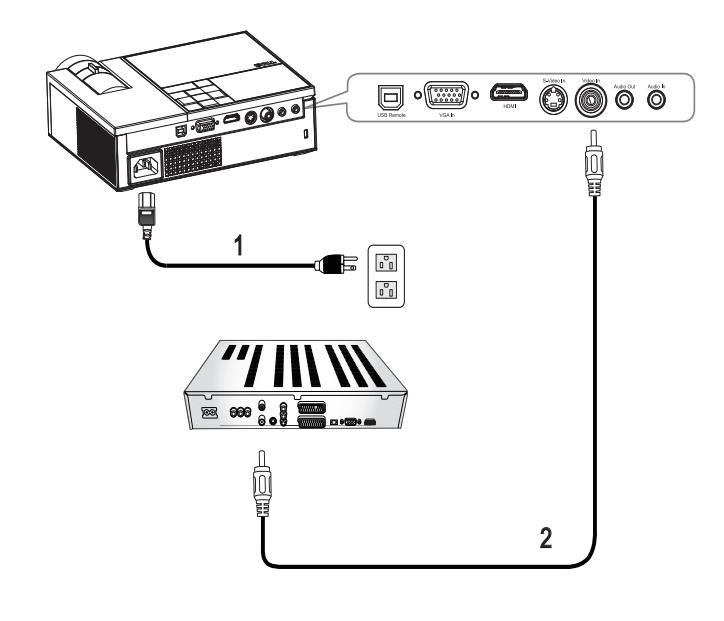

<span id="page-10-3"></span><span id="page-10-2"></span>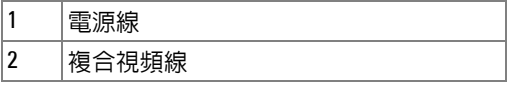

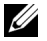

**備註:**Dell 不提供複合視頻線。

#### <span id="page-11-2"></span><span id="page-11-0"></span>**以色差線連接 DVD 放影機**

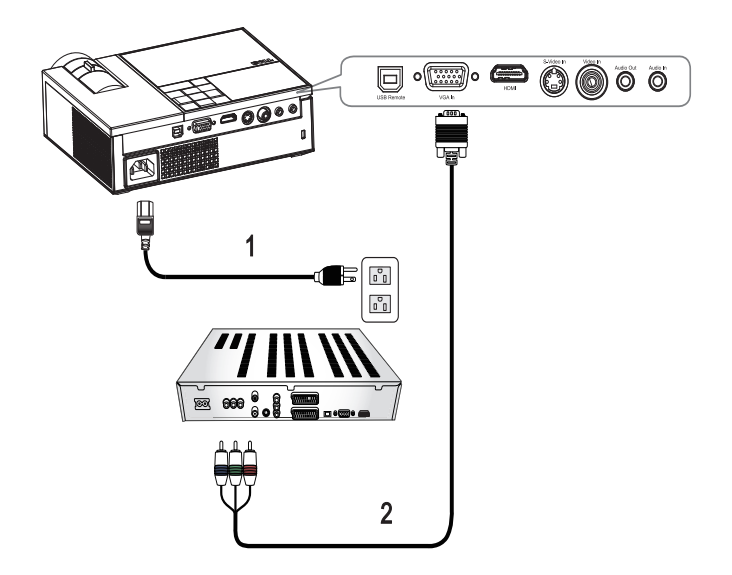

<span id="page-11-3"></span><span id="page-11-1"></span>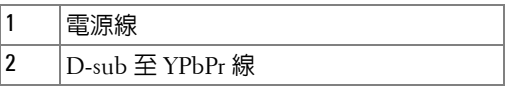

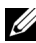

**備註:**Dell 不提供 D-sub 至 YPbPr 線。

#### <span id="page-12-2"></span><span id="page-12-0"></span>**以 HDMI 線連接 DVD 放影機**

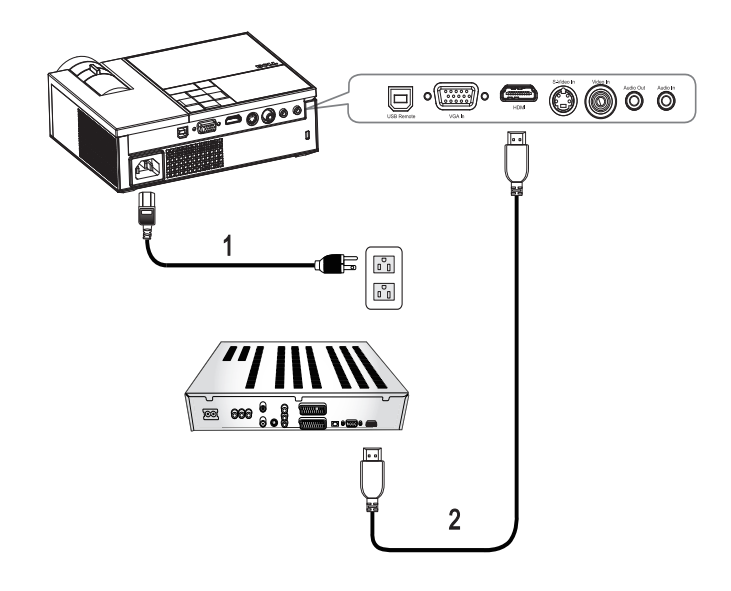

<span id="page-12-3"></span><span id="page-12-1"></span>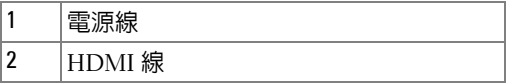

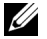

**備註:**Dell 不提供 HDMI 線。

## <span id="page-13-0"></span>**使用投影機**

#### <span id="page-13-3"></span><span id="page-13-1"></span>**開啟投影機**

**備註:**先啟動投影機再啟動訊號源,電源指示燈會閃爍藍色直到按下為 止。

- **1** 取下鏡頭蓋。
- 2 連接電源線及適用的訊號線。關於連接投影機的資訊,請參閱 " [連接您的投](#page-7-1) 影機第 7 [頁上的 「連接您的投影機」](#page-7-1)。
- 3 按下**電源**鍵 <sup>[6]</sup> ( 請參閱 " 使用控制面板第 17 頁上的 「使用控制面板」, 尋 找電源鍵 5 的位置 )。
- 4 開啓您的訊號輸入源 ( 電腦、DVD 播放機等 ), 投影機會自動偵測訊號來 源。
- **5** 若未偵測到訊號,將會顯示 Dell 商標。

如果畫面出現 「**正在自動調整中…**」的訊息,請確定已經將適當的訊號線連 接妥當。

如果投影機同時連接多種訊號源,請按下遙控器或控制面板上的 「**輸入源**」 鍵,選擇所要的訊號源。

#### <span id="page-13-4"></span><span id="page-13-2"></span>**關閉投影機**

**注意:**請務必按照下列步驟關閉投影機,再拔掉電源插頭。 關閉投影機:

1 按下 「電源」鍵 5<sup>。</sup>

**2** 再度按下 「電源」鍵 以關閉投影機。

在投影機完全關閉之前,冷卻風扇將運轉 90 秒。

**3** 如欲加速關閉投影機,當投影機冷卻風扇仍運轉時按下 「電源」鍵 |⑪。 **備註:**在開啟投影機之前,等待 60 秒使內部溫度穩定。

**4** 拔掉連接電源插座和投影機的電源線。

備註:若投影機運轉時按下 「電源」鍵 <sup>[</sup>④,則 **「按下電源按鈕來關閉 投影機。」**訊息將顯示於螢幕上。欲消除訊息,請按下控制面板上的按鍵,5 秒後訊息將消失。

## <span id="page-14-3"></span><span id="page-14-0"></span>**調整投影的影像**

#### <span id="page-14-7"></span><span id="page-14-1"></span>**升高投影機高度**

- 按下腳架鈕。
- 將投影機提高到您所需的高度,再放開腳架鈕,固定位置。
- 使用傾斜調整環微調投影機高度。

#### <span id="page-14-2"></span>**降低投影機高度**

- 按下腳架鈕。
- 將投影機降低到您所需的高度,再放開腳架鈕,固定位置。

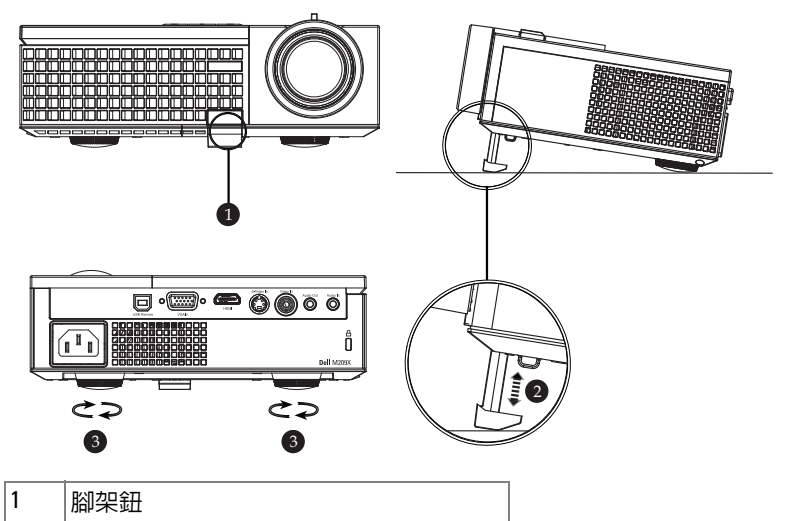

<span id="page-14-6"></span><span id="page-14-5"></span><span id="page-14-4"></span>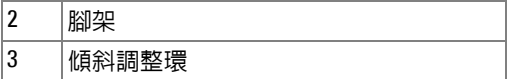

### <span id="page-15-1"></span><span id="page-15-0"></span>**調整投影機縮放和焦距**

**警告:為了避免損壞投影機,在移動投影機或將投影機放入手提袋之 前,一定要先確定變焦鏡頭和腳架已完全收回。**

- **1** 旋轉變焦調整片放大或縮小影像。
- **2** 旋轉變焦調整片,直到影像清晰為止。本投影機的聚焦距離為 3.3 英呎到 39.4 英呎 (1.0 公尺到 12 公尺 )。

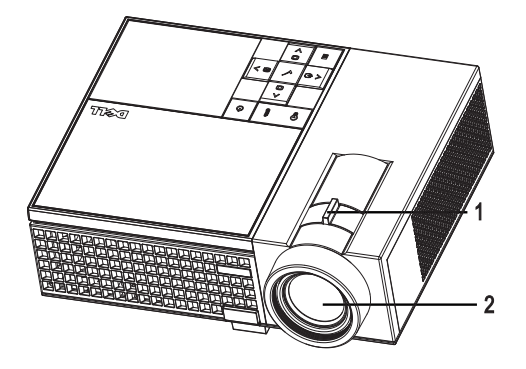

<span id="page-15-3"></span><span id="page-15-2"></span>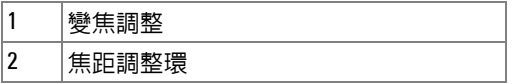

<span id="page-16-0"></span>**調整投影影像大小**

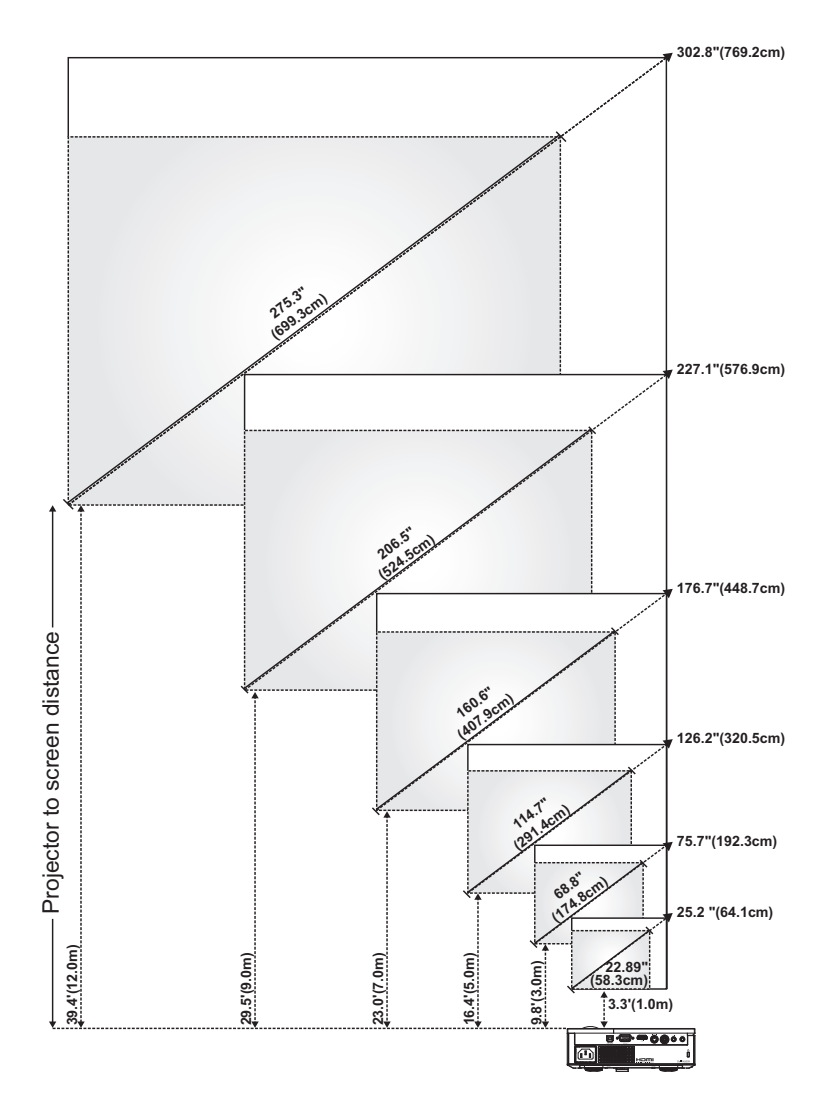

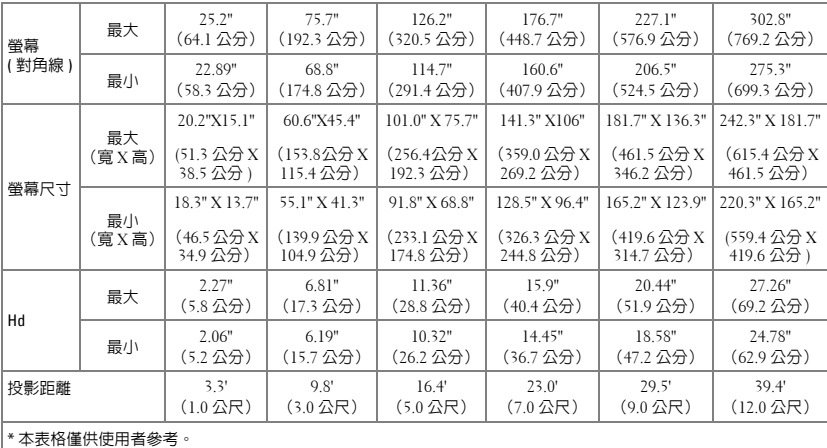

## <span id="page-17-1"></span><span id="page-17-0"></span>**使用控制面板**

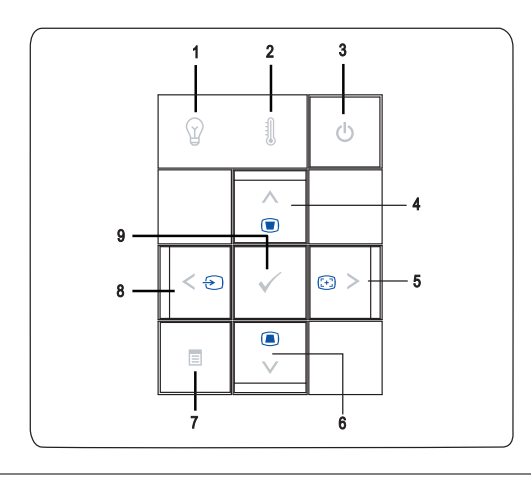

<span id="page-17-2"></span> $1$  燈泡  $9$  警告指示燈  $1$  當 「燈泡」指示燈亮起琥珀色時,請立即更換 燈泡。若 「燈泡」指示燈為閃爍琥珀色時代表 系統故障,投影機將自動關機。如果無法順利 **解決問題,請與 Dell 公司聯絡**。

<span id="page-18-0"></span>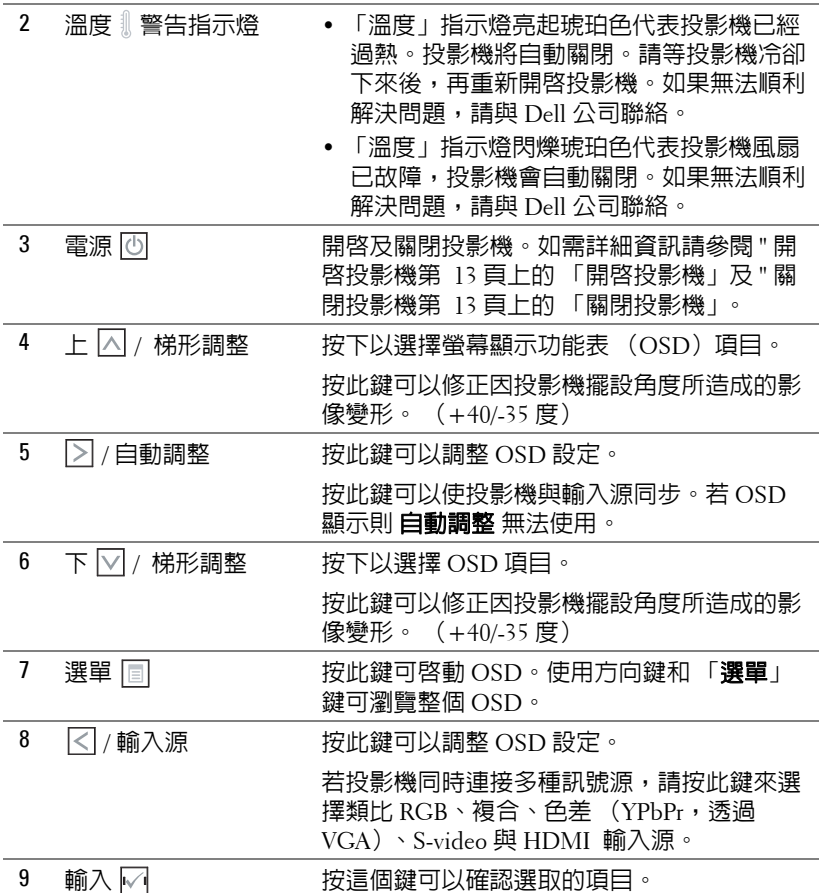

### <span id="page-19-1"></span><span id="page-19-0"></span>**使用遙控器**

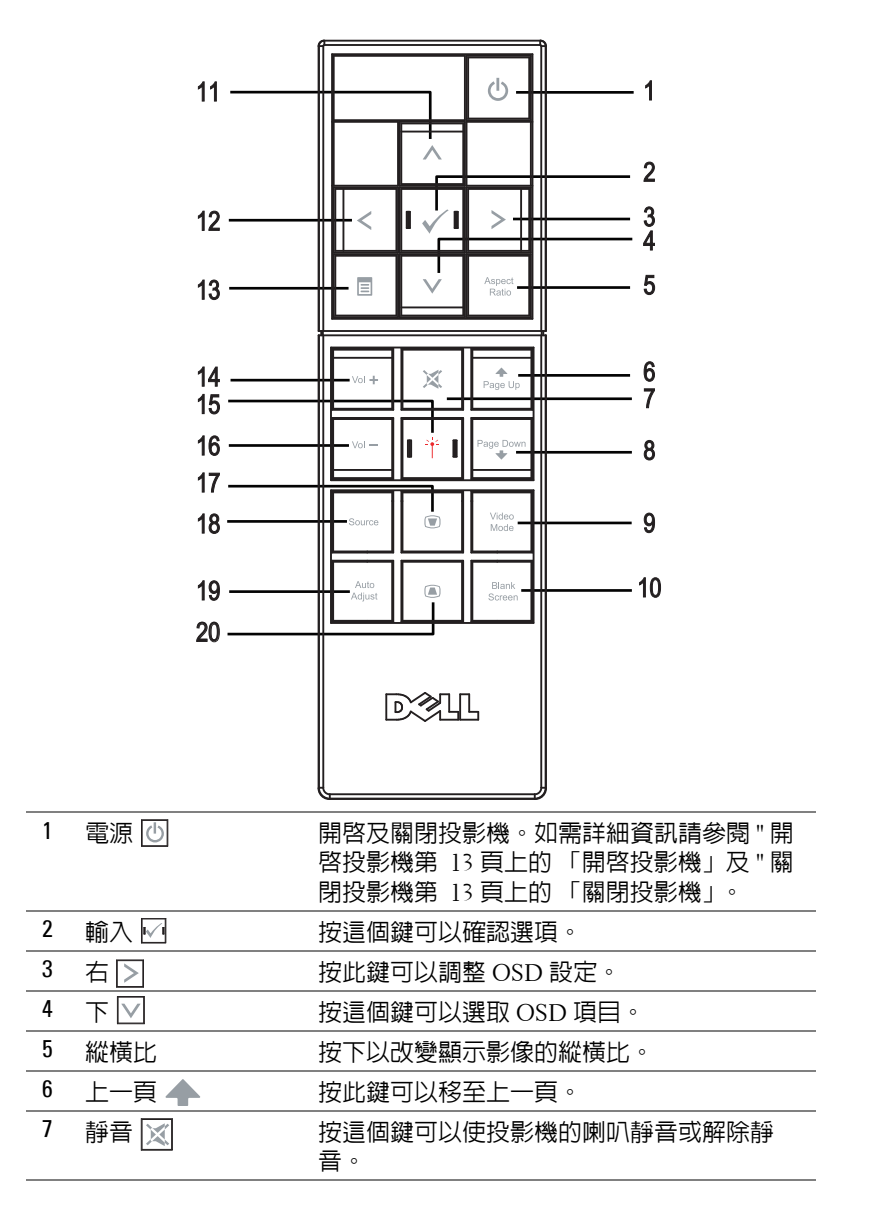

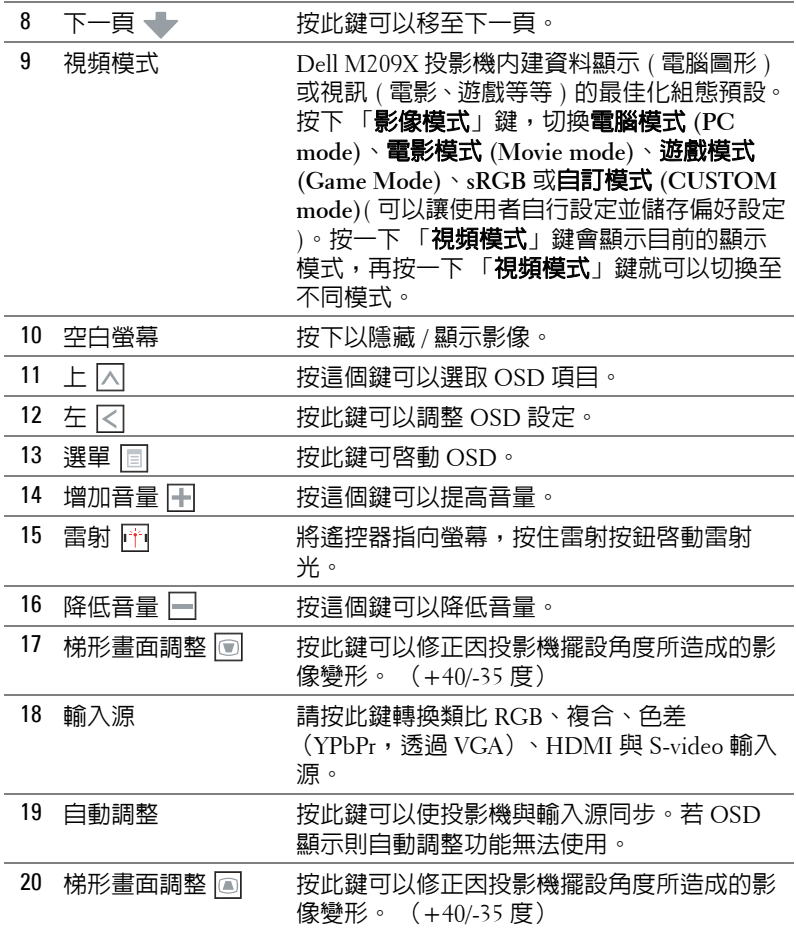

#### <span id="page-20-1"></span><span id="page-20-0"></span>**使用螢幕顯示功能表**

本投影機具備多國語言的螢幕顯示功能表 (OSD), 無論有沒有輸入源都可以 顯示 OSD。

在主選單中,按下 或 ,選擇操作頁面;按下控制面板或遙控器上的 「輸入」鍵 ト,選擇子選單。

 $\overline{t}$ 在子選單中,按下 $\overline{X}$  或  $\overline{Y}$ , 選取項目,被選取的項目會變成深灰色。使用控 制面版的 |< | 或 |> | 或遙控器來調整設定。

如果要回到主選單,請移至「**返回**」索引標籤,並按下面板控制或遙控器上 的 「輸入」鍵 √ 。

如欲離開 OSD,請移至 「**離開**」索引標籤,並按下 「**輸入**」鍵 ⊠ 或按下控 制面板上的 「**選單**」鍵 同,或遙控器。

#### <span id="page-21-4"></span><span id="page-21-0"></span>**主選單**

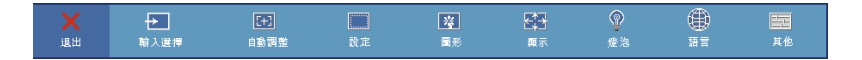

#### <span id="page-21-7"></span><span id="page-21-1"></span>**輸入選擇**

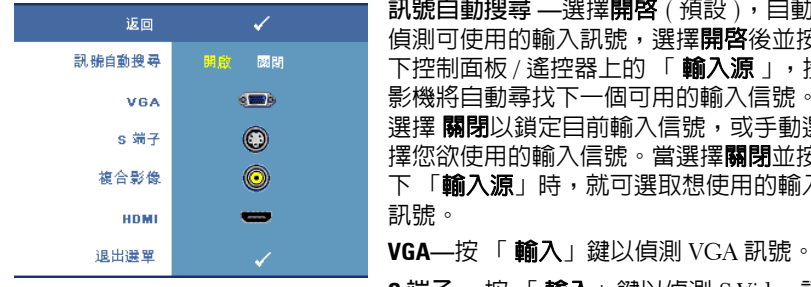

**訊號自動搜尋 —選擇開啓** ( 預設 ),自動 偵測可使用的輸入訊號, 選擇**開啓**後並按 下控制面板 / 遙控器上的 「輸入源 」, 投 影機將自動尋找下一個可用的輸入信號。 選擇 關閉以鎖定目前輸入信號, 或手動選 擇您欲使用的輸入信號。當選擇**關閉**並按 下 「**輸入源**」時,就可選取想使用的輸入

**S 端子 —**按 「 輸入」鍵以偵測 S-Video 訊

號。

**複合影像 —**按 「輸入」鍵以偵測複合影像訊號。

**HDMI—**按 「輸入 」鍵以偵測 HDMI 訊號。

#### <span id="page-21-5"></span><span id="page-21-2"></span>**自動調整**

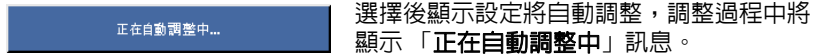

#### <span id="page-21-6"></span><span id="page-21-3"></span>**設定**

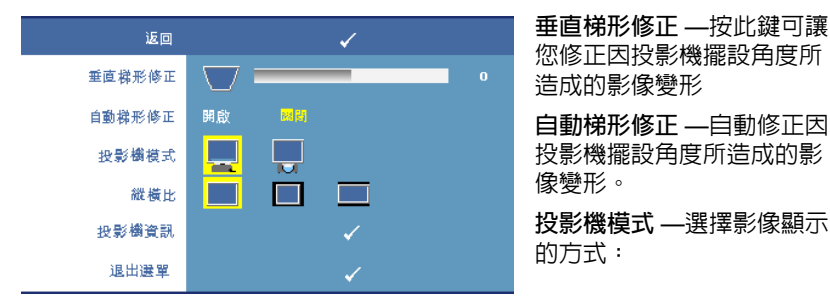

- 正面投影桌上形式 ( 預設 )。
- ■ 背面投影桌上形式 一當您選擇此功能時,投影機將會將影像左右反轉, 如此您便可將影像從後方投射在半透明的螢幕上。

**縱橫比 —**讓您選擇一個縱橫比,調整影像顯示的方式。

- 原始 一 根據輸入源維持投射影像的縱橫比。
- 4:3 一 縮放輸入源以符合螢幕大小並投射 4:3 影像。
- ■■ 寬螢幕 一 縮放輸入源以符合螢幕寬度並投射寬螢幕影像。

**投影機資訊 —**按這個鍵可以顯示投影機機型名稱、目前輸入來源與投影機序 號 ( PPID# )。

#### <span id="page-22-1"></span><span id="page-22-0"></span>**圖形 ( 在電腦模式 )**

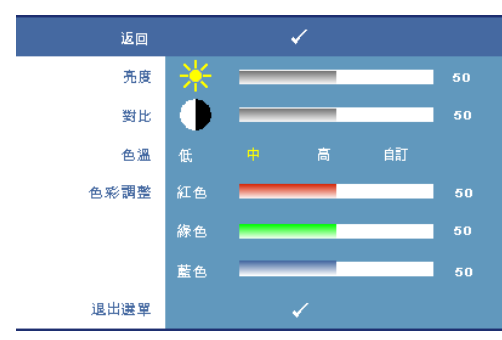

**亮度 —**使用 或 ,調整 影像的亮度。

對比 —使用  $\boxed{\ltimes}$  或  $\boxed{\gt}$ , 控制 畫面最亮與最暗的部份之間 的階調。調整對比會改變畫 面中黑色與白色的量。

**色溫 —**調整色溫。色溫較高 時螢幕顯得較冰冷,色溫較 低時則顯得較溫暖。當使用 者調整色彩調整選單中的數 值時,便啟動自訂模式,且

數值儲存於自訂模式中。

**色彩調整 —**手動調整紅色、綠色及藍色。

#### <span id="page-23-2"></span><span id="page-23-0"></span>**圖形 ( 在視頻模式 )**

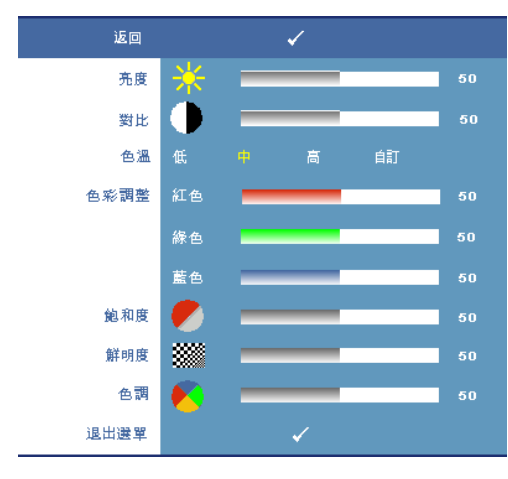

**亮度 —**使用 | ∇| 或 | ⋝|,調整 影像的亮度。

**對比 —**使用 |<| 或 |>|,控制 畫面最亮與最暗的部份之間 的階調。調整對比會改變畫 面中黑色與白色的量。

**色溫 —**調整色溫。色溫較高 時螢幕顯得較冰冷,色溫較 低時則顯得較溫暖。當使用 者調整顏色調整選單中的數 值時,便啟動自訂模式,且 數值儲存於自訂模式中。

**色彩調整 —**手動調整紅色、 綠色及藍色。

**飽和度 —**將視訊訊號由黑白

調整到色彩飽和。按 [<] 減少影像中的色彩量, 按 [>] 增加影像中的色彩量。 **鮮明度 —**按 [∇| 減少鮮明度,按 [⋝| 增加鮮明度。

**色調 —**按 增加影像中的綠色,按 增加影像中的紅色 (僅 NTSC 信號 時可選擇)。

#### <span id="page-23-1"></span>**顯示 ( 在電腦模式 )**

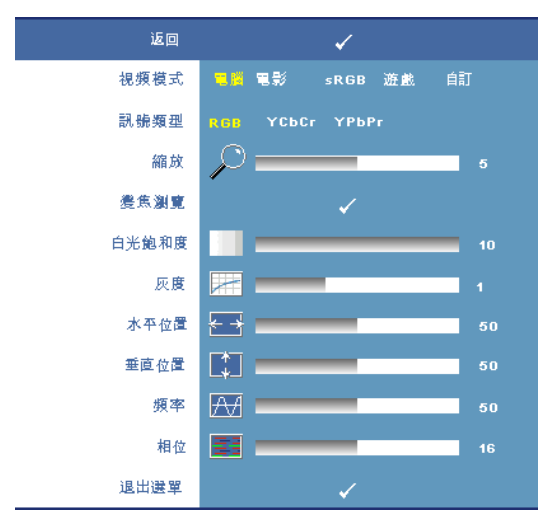

**視頻模式 —**根據投影機使 用的方式,選取一個使顯 示影像最佳化的模式:電 腦、電影、**sRGB**( 提供更 精準的色彩呈現 ) 、**遊戲** 以及自訂 (可依您的喜好 來設定 )。如果您調整白 **光飽和度**或**灰度**,投影機 會自動切換至**自訂**模式。 **訊號類型 —**可以手動選擇 RGB,YcbCr 或 YPbPr 等 訊號。 **縮放 —按下 |>| 於螢幕中** 

心將影像的預設區域數位 化放大,按下 [<] 縮小放 大的影像。

**變焦瀏覽 —**按 瀏覽投影螢幕。

**白光飽和度 —**設定為 **0** 表示最大色彩,設定為 **10** 表示最大亮度。

**灰度 —**調整四種預設值以變更顯示的色彩效能。

**水平位置 —**按 使影像的水平位置往左移,按 使影像的水平位置往右 移。

**垂直位置 —**按 【7 使影像的垂直位置往下移,按 [∑] 使影像的垂直位置往上 移。

**頻率 —**改變顯示資料頻率以配合您電腦顯示卡的頻率。若您看見垂直閃爍線 條,請使用 「**頻率**」控制將線條減至最少。這只能粗略地調整。

**相位 —**使顯示信號與顯示卡同步。若您發現影像不穩或閃爍,請使用 「相 位」加以修正。這是精確的調整。

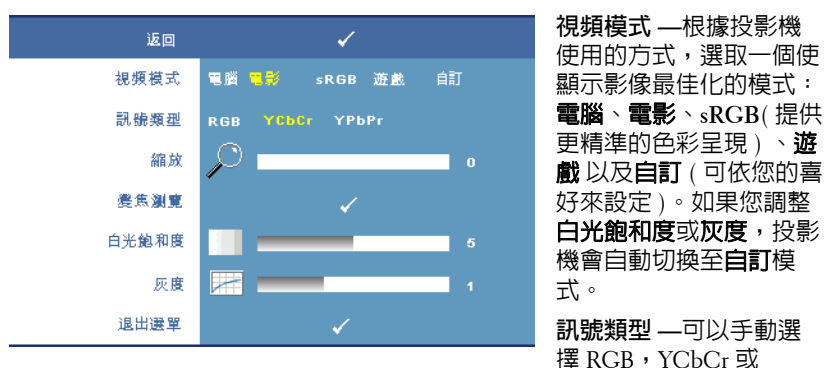

#### <span id="page-24-1"></span><span id="page-24-0"></span>**顯示 ( 在視頻模式 )**

YPbPr 等訊號。

**縮放 —**按下 於螢幕中心將影像的預設區域數位化放大,按下 縮小放大 的影像。

**變焦瀏覽 —**按 瀏覽投影螢幕。

**白光飽和度 —**設定為 **0** 表示最大色彩,設定為 **10** 表示最大亮度。

**灰度 —**調整四種預設值以變更顯示的色彩效能。

<span id="page-25-1"></span><span id="page-25-0"></span>**燈泡**

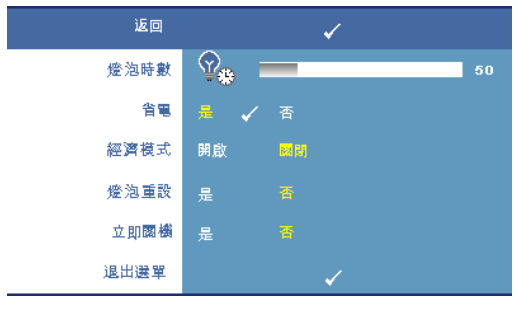

**燈泡時數 —**顯示從燈泡計 時器重新設定後開始運作的 時數。 **省電 —**選擇是,設定省電 模式延遲期間。延遲期間指 的是您想讓投影機在沒有訊 號輸入的情形下閒置的時 間,依照預設直,延遲期間 設定為 120 分鐘。然而您可 將其設定為 5 分鐘、15 分 鐘、30 分鐘、45 分鐘、60 分鐘或 120 分鐘。

若於延遲期間內未偵測到輸入信號,投影機將關閉燈泡並進入省電模式。若於 延遲期間內偵測到輸入信號,投影機將自動開啟。如於兩小時內未偵測到輸入 信號,投影機將由省電模式切換至電源關閉模式。欲開啟投影機請按下 「電 源」鍵。

**經濟模式 —**選擇 開啟,以較低的電力 (136 瓦特)使用投影機。以較低的電 力運作可使燈泡壽命較長、操作較安靜且使螢幕上輸出反光較暗。選取關閉 可在一般的電力等級 (165 瓦特)下作業。

**燈泡重設 —**更換新燈泡後,請選擇是,重新設定燈泡計時器。

**立即關機 —**選擇 是,按一次 「電源」鍵關閉投影機。此功能加速風扇速度, 使投影機於短時間內冷卻。

<span id="page-25-2"></span>**備註:**若啟動 「立即關機」,在電源關閉時將產生較高的聽覺噪音。 **語言**

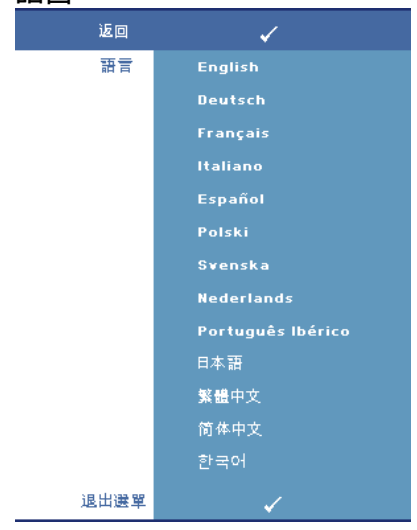

<span id="page-26-2"></span><span id="page-26-0"></span>**其他**

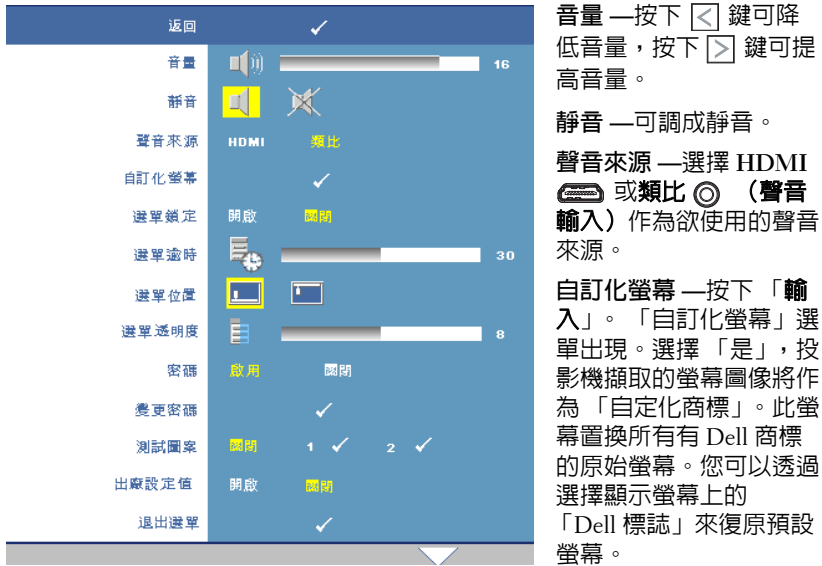

**備註:**欲擷取完整影像,確定連接至投影機的輸入訊號解析度為 1024x768。

<span id="page-26-1"></span>選單鎖定 —選取**開啓**可啓用主選單鎖定並隱藏 OSD 選單,選擇**關閉**則停用主 選單鎖定。若欲停用選單鎖定功能並使 OSD 消失,按下控制面板上或遙控器 上的「**選單**」鍵持續 15 秒,則停用此功能。

**選單逾時 —**調整 **OSD** 逾時的延遲時間,預設時間為 30 秒。

**選單位置 —**讓您選擇 OSD 在螢幕上的位置。

**選單透明度 —**讓您選擇 OSD 背景的透明度。

**密碼 —**讓您使用密碼保護投影機。運用此安全工具可以加強多種的進入限制 用來保護您的隱私以防止他人損害投影機。表示著投影機若無許可則不得使 用,因此提供一種防失竊的特性。

選擇**開啓**啓動密碼保護。在下次投影機電源開啓時,「**請鍵入密碼**」的訊息將 顯示於螢幕上要求您輸入密碼。選擇關閉以停用密碼保護。

**備註:**密碼保護預設為停用。

若啟用此功能,於投影機開啟時將被要求輸入密碼。

- 1 首次密碼輸入需求:
	- **a** 至其他選單,按下進入並選擇密碼以啟用密碼設定。

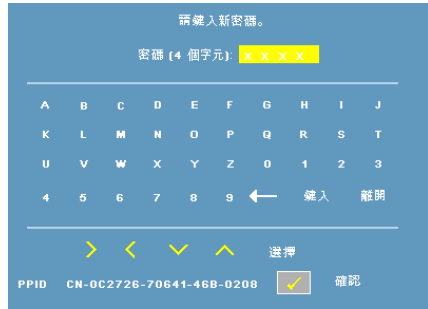

**b** 啓用密碼功能將會跳出字元對話框,從螢幕上鍵入一組四位元數字 並按 輸入 鍵。

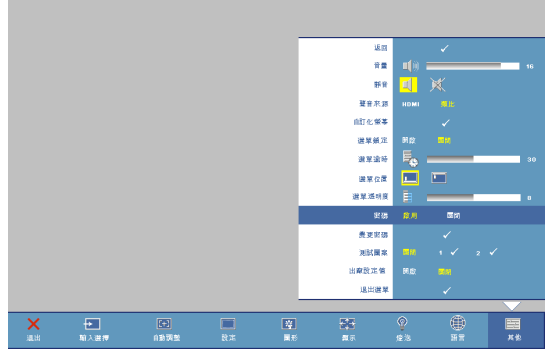

- **c** 為確認,再次輸入密碼。
- **d** 若密碼驗證成功,可以重新使用投影機的功能及工具。
- 2 若輸入錯誤密碼,則還有另外兩次機會。三次輸入錯誤後,投影機會自 動關機。
- **備註:**若您忘記密碼,請聯絡 Dell。

#### 3 欲取消密碼功能,選取關閉並輸入密碼以停用此功能。

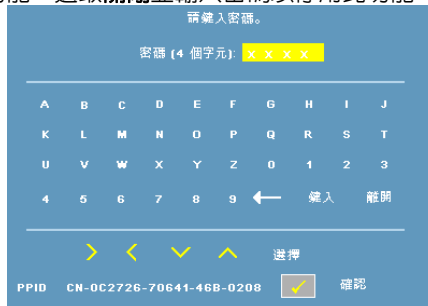

**變更密碼 —**讓您更改密碼。鍵入原始密碼,然後鍵入新密碼。再次鍵入新密 碼以確認。

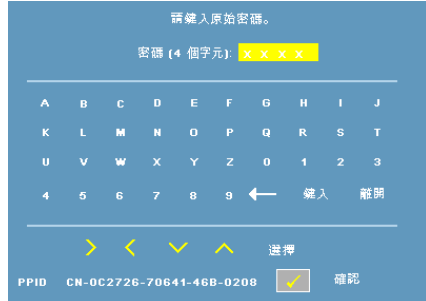

**測試圖案 —–選擇 1 或 2,啓用内建測試圖案測試焦距和解析度。選擇 關閉則** 停用此功能。

- 1 欲執行診斷測試圖案 1,同時按住投影機控制面板的「選單」鍵及 鍵兩秒鐘。
- 2 欲執行診斷測試圖案 2,同時按住投影機控制面板的 「**選單**」鍵及 [<] 鍵兩秒鐘。

**備註:**欲啟用測試圖案 2,必須連結一輸入信號誌投影機。

**出廠設定值 —**選擇開啟可將投影機重設為出廠預設值。

## <span id="page-29-1"></span>**4**

## <span id="page-29-0"></span>**投影機的疑難排解**

<span id="page-29-2"></span>如果您在使用投影機時遇到困難,請參閱以下内容。如果無法順利解決問題, 請與 Dell 聯絡 ( 請參閱 [聯絡](#page-37-1) Dell [第](#page-37-1) 37 頁 )。

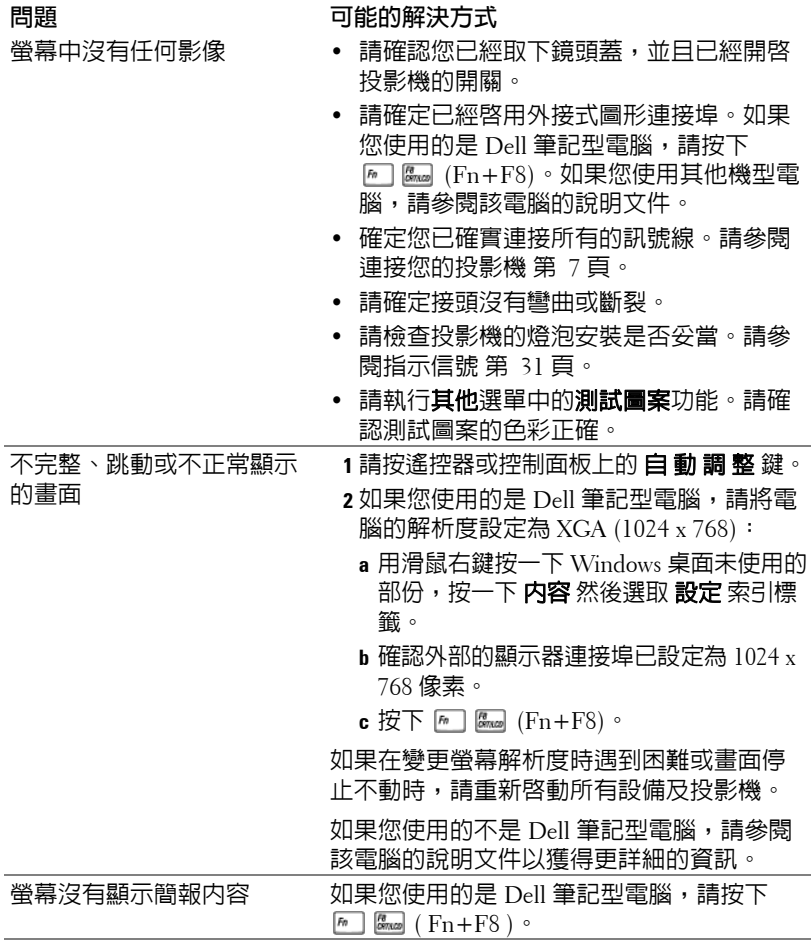

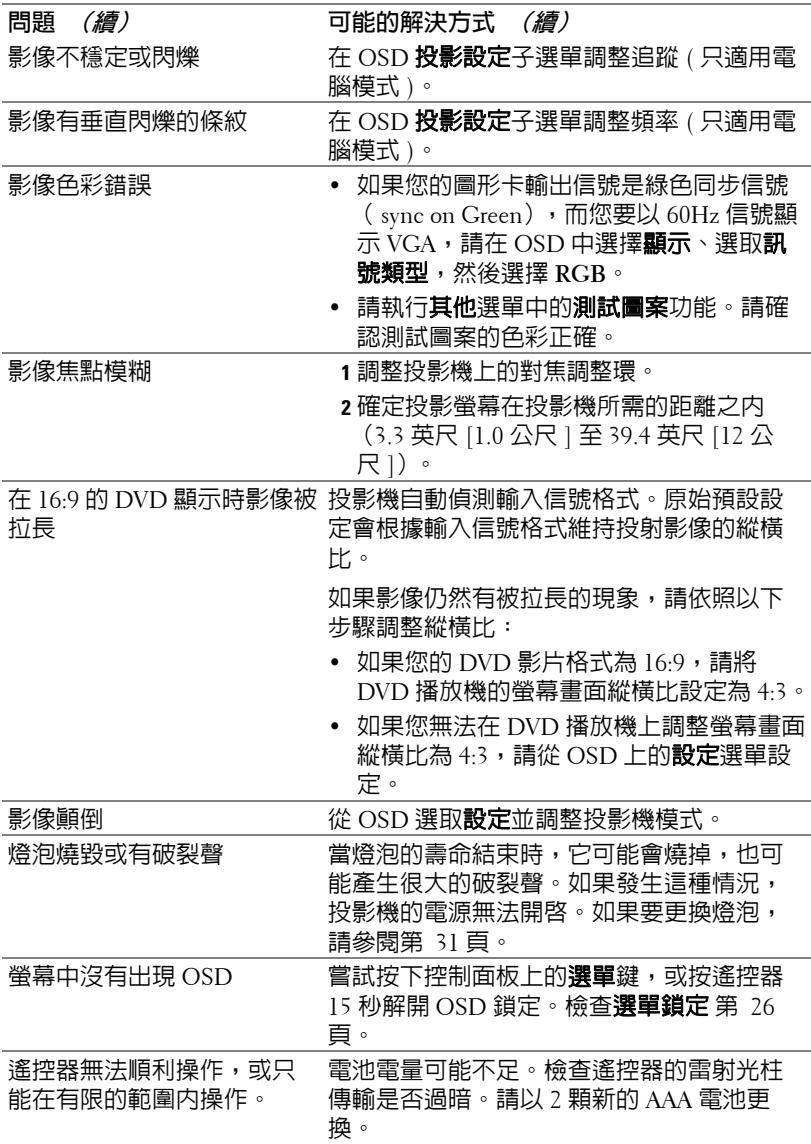

## <span id="page-31-1"></span><span id="page-31-0"></span>**指示信號**

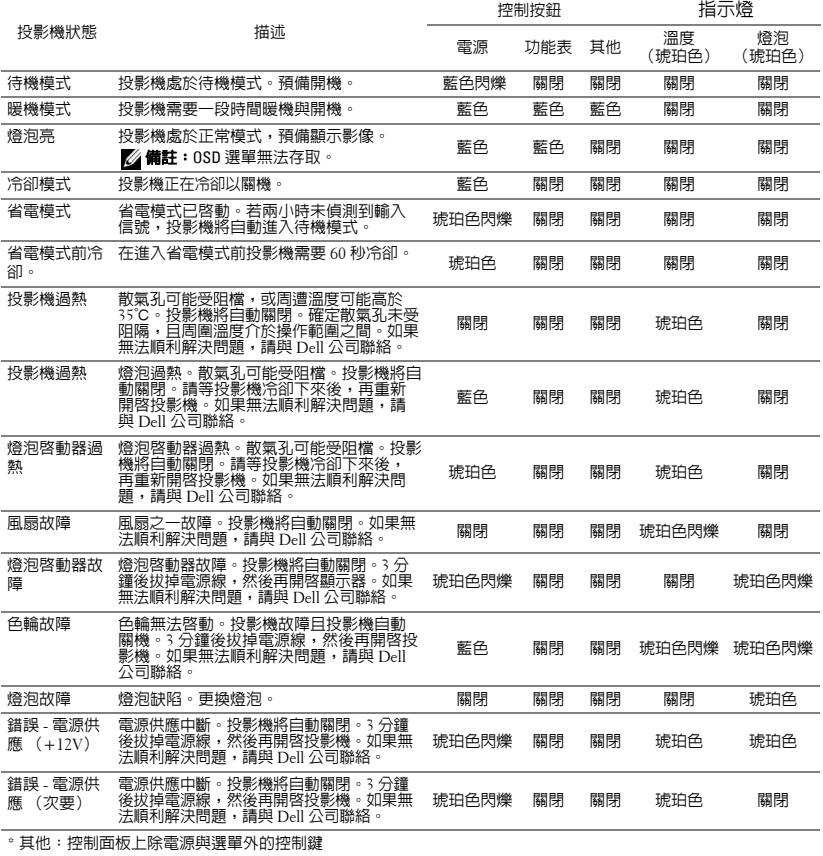

#### <span id="page-32-1"></span><span id="page-32-0"></span>**更換燈泡**

當您的投影機燈泡接近使用壽命尾端並需要更換時,下列訊息將顯示於螢幕 上:

燈泡壽命已接近完整電源操作,有效壽命的最終階段。建議更換燈泡! **www.dell.com/lamps**

**警告:在您開始本章節中的任何程序之前,請遵[循頁](#page-6-1) 6 上說明的安全須 知。**

**警告:使用中的燈泡溫度極高,在更換燈泡之前,請確實讓投影機冷卻 至少 30 分鐘。**

**警告:任何時候都不要觸摸燈泡或燈泡玻璃。投影機的燈泡非常易碎, 觸碰有可能導致破碎。破碎的玻璃碎片十分鋒利,可能造成受傷。**

**警告:請將碎片從投影機全部清除,並依據各州、當地或聯邦法律規定 處理或回收這些碎片。更多資訊請參閱 www.dell.com/hg。**

如果要更換燈泡:

- **1** 關閉投影機並拔下電源線。
- **2** 讓投影機至少冷卻 30 分鐘。
- **3** 旋開固定燈泡蓋的兩個螺絲,取下燈蓋。
- **4** 旋開固定燈泡的兩個螺絲。
- **5** 握住金屬把手,將燈泡拉出。
- **備註:**Dell 可能會要求將保修 期內更換下來的燈泡歸還,否 則請將燈泡丟棄或回收。更多 資訊請參閱燈泡廢棄第 33 [頁](#page-33-0)。
- **6** 更換新的燈泡。
- **7** 鎖緊固定燈泡的兩個螺絲。
- **8** 更換燈泡蓋並鎖緊兩顆螺絲。
- **9** 在 OSD 功能表的 「燈泡」選項中 選擇 「**燈泡重設**」,然後選擇 「是」,以重設燈泡使用時間。 (請參閱第 [25](#page-25-1) 頁的燈泡功能表。)

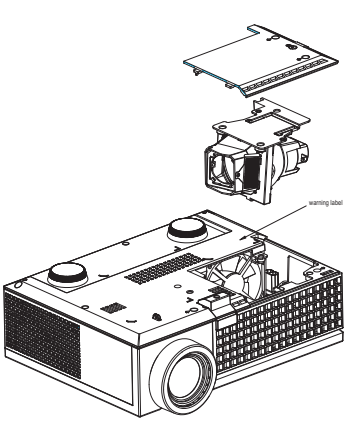

<span id="page-33-0"></span>**警告:燈泡廢棄 ( 僅限於美國 ) 燈泡含有水銀,必須依據當地、州或聯邦法律來回收或廢棄。如需詳 細資訊,請至 WWW.DELL.COM/HG 或聯繫電子工業聯盟 WWW.EIAE.ORG。如需燈泡特定的廢棄資訊,請至 WWW.LAMPRECYCLE.ORG 查詢。**

## **5**

## <span id="page-34-0"></span>**規格**

<span id="page-34-15"></span><span id="page-34-14"></span><span id="page-34-13"></span><span id="page-34-12"></span><span id="page-34-11"></span><span id="page-34-10"></span><span id="page-34-9"></span><span id="page-34-8"></span><span id="page-34-7"></span><span id="page-34-6"></span><span id="page-34-5"></span><span id="page-34-4"></span><span id="page-34-3"></span><span id="page-34-2"></span><span id="page-34-1"></span>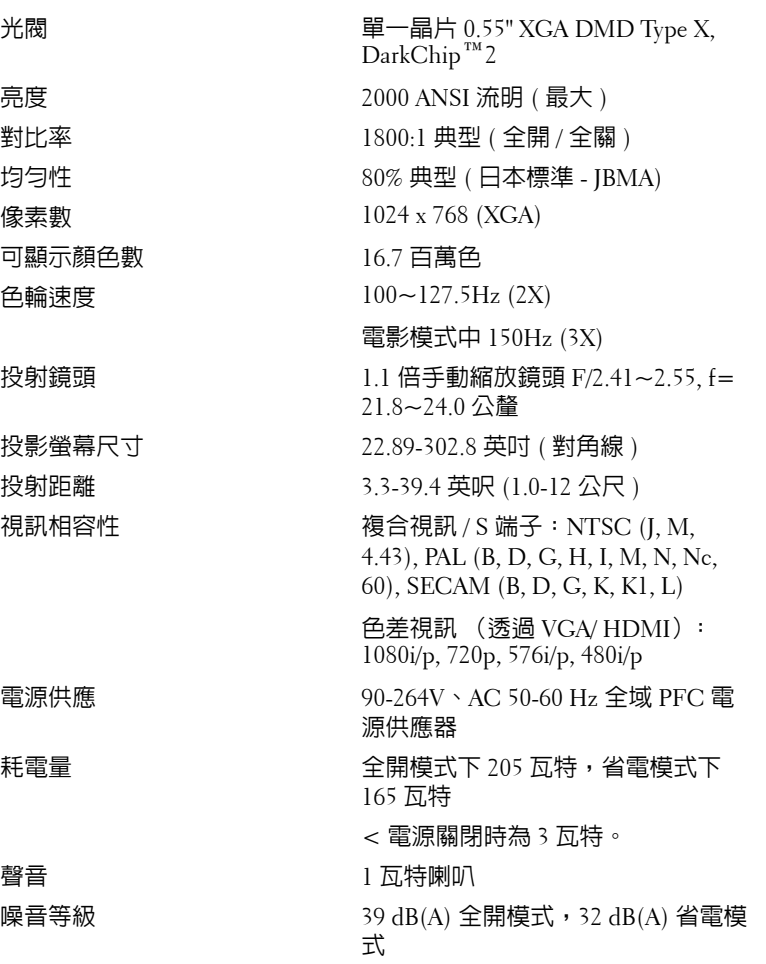

<span id="page-35-4"></span><span id="page-35-3"></span><span id="page-35-2"></span><span id="page-35-1"></span><span id="page-35-0"></span>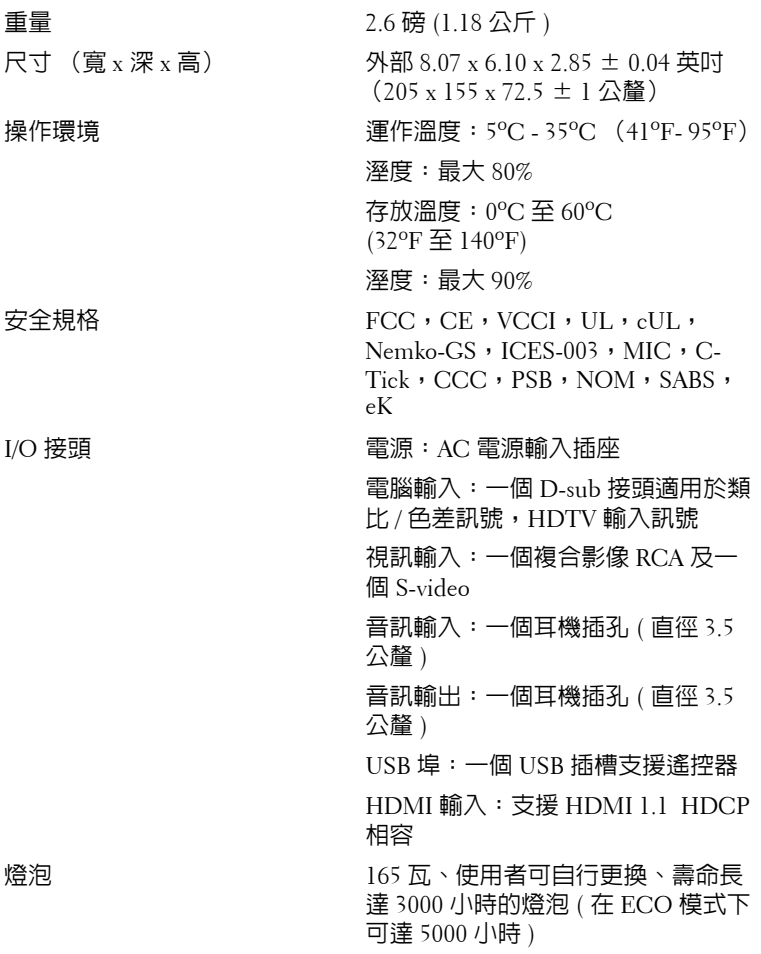

**備註:**投影機燈泡的實際操作壽命依操作情況和使用方式的不同而存在 差異。在不良條件 (包括多塵環境、高溫和突然斷電)下使用投影機可 能導致燈泡操作壽命縮短或者燈泡發生故障。 為 Dell 投影機指定的燈泡 壽命是指在正常使用條件下在占抽樣總體 50% 以上情況下亮度降至燈泡 額定亮度約 50% 時的典型時間,並不是燈泡停止發光的測量時間。

#### <span id="page-36-0"></span>**相容模式 (類比 / 數位)**

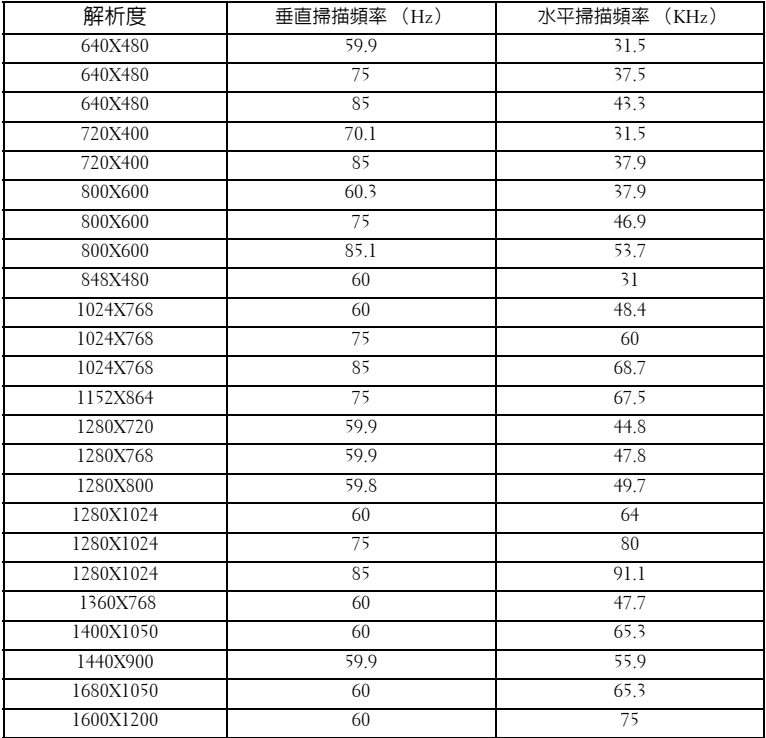

## <span id="page-37-1"></span><span id="page-37-0"></span>**聯絡 Dell**

美國的顧客請撥打 800-WWW-DELL (800-999-3355)

<span id="page-37-2"></span>**備註:**若您無可用連線網路,您可於購買收據、包裝單、帳單、或 Dell 產 品目錄上找到聯絡資訊。

Dell 提供許多線上與電話支援以及服務選項。可用性根據國家與產品有所 不同,部分服務於您的區域中可能不予提供。欲聯絡 Dell 有關銷售、技 術支援、或客戶服務問題:

- **1** 請至 **support.dell.com**。
- **2** 於頁面下方的選 擇 國 家 **/** 地 區下拉式選單確認您的國家或地區。
- **3** 店選頁面左方的與 我 們 聯 絡。
- **4** 根據您的需求選擇適當的服務或支援連結。
- **5** 選擇適合您的方式聯絡 Dell。

## <span id="page-39-0"></span>**附錄:詞彙表**

ANSI **流明 —**一種測量光輸出的標準,可用來比較投影機。一種測量亮度的標 進。計算方法為將一正方形測量影像分為九的相等四方形,測量每個四方形中 心的照明度 (或亮度)指數,再將這九個數值平均。

**縱橫比 —**最普遍的螢幕畫面比例為 4:3 (4 x 3)。早期電視機與電腦視訊格式都 使用 4:3 螢幕畫面比例,也就是說影像的寬度是高度的 4/3 倍。

**明亮度 —**顯示器或投影顯示或投影裝置發射的光線總量。投影機的明亮度以 ANSI 流明作為測量單位。

**色溫 —**白光的顏色表現。 色溫低代表光線較溫和 (較偏黃 / 紅),而色溫高 代表光較冷 (較偏藍)。 標準色溫單位為凱文 (K)。

**色差影像 —**一種傳遞高品質視訊的方法,其使用的格式包含原始影像的所有 成分。這些成分稱為亮度 (luma) 和色度 (chroma),針對類比成分定義為 Y'Pb'Pr',而針對數位成分定義為 Y'Cb'Cr'。 DVD 播放機和投影機上可使用色 差影像。

**複合影像 —**結合亮度 (明亮度)、色度 (顏色)、突發 (顏色參考)以及同 步 (水平與垂直同步信號)於單一金屬線對的影像訊號。共有三種格式,即 NTSC、PAL 及 SECAM。

**壓縮解析度 —**若輸入影像的解析度大於投影機的原始解析度,結果影像將縮 放以符合投影機的原始解析度。 數位裝置壓縮的性質意謂部分影像內容將遺 失。

**對比度 —**影像中明暗的範圍,或明暗最大值與最小值之間的比例。投影業界 有兩種測量該比例的方式:

- **1** 明暗對比度 *(Full On/Off)* 一測量全白影像 (full on) 光輸出及全黑 (full off) 影 像光輸出的比例。
- **2** *ANSI* 一 測量 16 個交替的黑色與白色矩形的圖樣。白色矩形輸出的平均光線 除以黑色矩形輸出的平均光線來決定 *ANSI* 對比度。

 $\hbar$ 相同投影機而言,*明暗對比度 (Full On/Off)* 對比度的值一定大於 ANSI 對比 度。

dB**—**分貝 **—**用於表示力量或強度中相對差異的單位,通常用在兩個聲音訊號 或電子訊號之間,相當於兩個水平間比率常對數的十倍。

**螢幕對角線 —**測量螢幕或投影影像大小的方法。這是某一角至對角的測量。 假設高度為 9 FT、寬度為 12 FT,則螢幕對角線為 15 FT。本文件中假設對角 線尺寸適用於電腦影像的傳統 4:3 長寬比,如同前面的範例。

DLP®**—**數位光線處理 (Digital Light Processing™) **—**這是德州儀器使用經過 處理的小型鏡片 (small manipulated mirror) 開發的反射型顯示技術。通過彩色 濾光板的光線被傳遞至 DLP 鏡片,將 RGB 色排列成投影在螢幕上的影像,也

#### 詞彙表 | 39

稱為 DMD。

DMD**—**數位微鏡頭裝置 **—**每片 DMD 都是由上千個位於隱藏的軛上的傾斜、 精微的鋁合金鏡片 所組成。

**焦距 —**從鏡頭表面至焦點的距離。

**頻率 —**電子訊號每秒週期數的重複率。以赫茲 (Hz) 為測量單位。

HDMI 一高畫質多媒體介面,可於單一連接器上傳輸未壓縮高畫質影像以及數 位聲音與裝置控制資料。

**Hz** —赫茲,頻率單位。

**梯形修正 —**修正投影影像因投影機螢幕角度不佳導致失真 ( 通常是上寬下窄 ) 的裝置。

**雷射瞄準器 —**小型筆狀或雪茄大小的瞄準器,內含小型電池供電的雷射,可 投射小紅點的高強度光束,很容易在螢幕上看到。

**最大距離 —**投影機與螢幕之間的距離,可在全暗的房間投射出適當影像 ( 充 分鮮明 )。

**最大影像大小 —**投影機在沒有燈光的房間中可投射的最大影像。這通常受限 於光學焦點範圍。

**最小距離 —**投影機可使影像投射在螢幕上的最短距離。

NTSC**—**國家電視標準委員會。 北美洲影像與廣播標準,一畫格 525 條水平 線、每秒 30 畫格。

PAL**—**相位交錯系統。 歐洲影像與廣播的播放標準,影像格式為一畫格 625 條水平線,每秒 25 畫格。

**顛倒影像** —可將影像水平翻轉的功能。當在一般正面投影環境中使用時,文 字、圖形等等會向後。顛倒影像可在背面投影時使用。

RGB**—**紅、綠、藍 **—**通常用於描述對這三種顏色分別需要獨立訊號的監視器。

S-Video**—**使用 4 接針微型 DIN 連接器的視訊傳輸標準,其使用稱為發光性 ( 明亮度,Y) 和色度 ( 色彩,C) 的兩條訊號線來傳送視訊資訊。 S-Video 也稱為 Y/C。

SECAM**—**法國與國際視訊及廣播的播放標準,與 PAL 緊密相關但是以不同方 式傳送顏色資訊。

SVGA**—**超級視訊圖形陣列 (Super Video Graphics Array)**—**800 x 600 像素。

SXGA**—**高級擴展圖形陣列 (Super Extended Graphics Array)**—**1280 x 1024 像 素。

UXGA**—**特級擴展圖形陣列 (Ultra Extended Graphics Array)**—**1600 x 1200 像 素。

VGA**—**視訊圖形陣列 (Video Graphics Array)**—**640 x 480 像素。

XGA**—**擴展圖形陣列 (Extended Video Graphics Array)**—**1024 x 768 像素。

40 | 詞彙表

**變焦鏡頭 —**具有可變焦距功能的鏡頭,操作者可放大或縮小影像大小。

**變焦鏡頭比例 —**在固定距離,投影機鏡頭可投影的最小影像與最大影像之間 的比例。例如,1.4:1 變焦鏡頭比例表示無放大的 10 英尺影像可使用全放大功 能放大成為 14 英尺影像。

## **索引**

#### **D**

Dell 聯絡 [37](#page-37-2)

#### **四畫**

支援 聯絡 Dell [37](#page-37-2)

#### **五畫**

主機 [6](#page-6-2) 紅外線接收端 [6](#page-6-3) 控制面板 [6](#page-6-4) 焦距調整環 [6](#page-6-5) 腳架鈕 [6](#page-6-6) 鏡頭 [6](#page-6-7) 變焦調整 [6](#page-6-8)

#### **七畫**

更換燈泡 [32](#page-32-1)

#### **九畫**

指示信號 [31](#page-31-1)

#### **十一畫**

控制面板 [17](#page-17-1) 規格 I/O 接頭 [35](#page-35-0) 尺寸 [35](#page-35-1) 可顯示顏色數 [34](#page-34-1) 光閥 [34](#page-34-2) 安全規格 [35](#page-35-2) 色輪速度 [34](#page-34-3) 均勻性 [34](#page-34-4) 投射距離 [34](#page-34-5) 投射鏡頭 [34](#page-34-6) 投影螢幕尺寸 [34](#page-34-7) 亮度 [34](#page-34-8) 相容模式 [36](#page-36-0) 重量 [35](#page-35-3) 耗電量 [34](#page-34-9) 視訊相容性 [34](#page-34-10) 電源供應 [34](#page-34-11) 像素數 [34](#page-34-12) 對比率 [34](#page-34-13) 噪音等級 [35](#page-34-14) 操作環境 [35](#page-35-4) 燈泡 34 聲音 [35](#page-34-15) 連接投影機 D-sub 至 D-sub 線 [8](#page-8-1) D-sub 至 YPbPr 線 [11](#page-11-1) HDMI 線 [12](#page-12-1) S 端子線 [9](#page-9-2) USB 至 USB 線 [8](#page-8-2)

以 HDMI 線連接 [12](#page-12-2) 以 S 端子線連接 [9](#page-9-3) 以色差線連接 [11](#page-11-2) 以複合訊號線連接 [10](#page-10-1) 至電腦 [8](#page-8-3) 電源線 [8](#page-8-4), [9](#page-9-4), [10](#page-10-2), [11](#page-11-3), [12](#page-12-3) 複合視頻線 [10](#page-10-3) 連接埠

- HDMI 輸入連接端 [7](#page-7-2) S 端子輸入連接端 [7](#page-7-3) USB 遙控連接端 [7](#page-7-4) VGA 輸入 (D-sub)連接端 [7](#page-7-5) 金士頓鎖孔 [7](#page-7-6) 視訊輸入連接端 [7](#page-7-7) 電源線連接端 [7](#page-7-8)
- 聲音輸入連接端 [7](#page-7-9) 聲音輸出連接端 [7](#page-7-10)

#### **十二畫**

開啟 / 關閉投影機 開啓投影機 [13](#page-13-3) 關閉投影機 [13](#page-13-4)

#### **十三畫**

電話號碼 [37](#page-37-2)

#### **十四畫**

疑難排解 [29](#page-29-1) 聯絡 Dell [29](#page-29-2) 遙控器 [19](#page-19-1)

#### **十五畫**

調整投影的影像 [14](#page-14-3) 降低投影機 傾斜調整環 [14](#page-14-4) 腳架 [14](#page-14-5) 腳架鈕 [14](#page-14-6) 調整投影機的高度 [14](#page-14-7) 調整投影機縮放和焦距 [15](#page-15-1) 焦距調整環 [15](#page-15-2) 變焦調整 [15](#page-15-3)

#### **十六畫**

螢幕顯示功能表 [20](#page-20-1) 主選單 [21](#page-21-4) 自動調整 [21](#page-21-5) 其他 [26](#page-26-2) 設定 [21](#page-21-6) 圖形 ( 在電腦模式 ) [22](#page-22-1), [23](#page-23-2), [24](#page-24-1) 語言功能表 [25](#page-25-2) 燈泡 [25](#page-25-1) 輸入選擇 [21](#page-21-7)

#### **十七畫**

聯絡 Dell [5](#page-5-1), [17](#page-17-2), [18](#page-18-0), [37](#page-37-2)

#### 44 | 索引

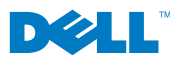

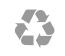

**中國印製**